# **Rancang Bangun** *VLAN* **untuk Segmentasi Jaringan pada** *Cyber Campus Laboratory* **Universitas Stikubank**

**Felix Andreas Sutanto, Heribertus Yulianton dan Jeffri Alfa Razaq** Fakultas Teknologi Informasi, Universitas Stikubank email : felix@unisbank.ac.id, heribertus@gmail.com, janjijeffri@yahoo.com

#### **Abstrak**

*Cyber Campus Laboratory* (CCL) adalah pelayanan jaringan yang terkoneksi dengan internet di Universitas Stikubank. Kebutuhan pengguna dalam mengakses informasi sangat tinggi bila dibandingkan dengan ketersediaan bandwith. Selain itu kebutuhan untuk memanajemen jaringan dengan mudah sangat diperlukan untuk administrator jaringan.

Penelitian ini akan merancang dan mengimplementasikan *VLAN* pada jaringan *Cyber Campus Laboratory* agar peralatan yang ada dapat dioptimasi untuk memberikan pelayanan jaringan yang baik. Rancangan atau desain jaringan dibuat dalam tiga lapisan yaitu core, distribution dan access.

Virtual LAN (*VLAN*) adalah suatu mekanisme yang dapat digunakan untuk mensegmentasi jaringan dalam peralatan *switch.* Dengan metode *trunking, switch* dapat dihubungkan dengan *router* untuk menghubungkan semua *VLAN*. Melalui cara ini peralatan jaringan yang ada dapat dioptimasi untuk mendukung pelayanan jaringan.

**Kata kunci:** jaringan komputer, *VLAN, switch, router, trunking.*

### **PENDAHULUAN**

Berkembangnya jaringan yang ada di Universitas Stikubank membutuhkan pengelolaan yang baik. Monitoring jaringan menjadi lebihsulit tanpa adanya pengelompokan jaringan pada setiap lokasi. Oleh karena itu, perlu dirancangtopologi jaringan yang dapat mengakomodasi kebutuhan pemakai jaringan di setiap lantaikampus Mugas Universitas Sikubank. Selain itu juga harus memperhatikan aspek manfaat jaringan.

Pada penelitian ini, tujuan utama adalah mensegmentasi jaringan. Dengan memperhatikan peralatan yang ada, Virtual LAN<br>(VLAN) dipilih sebagai cara untuk (*VLAN*) dipilih sebagai cara untuk mensegmentasi jaringan *Cyber Campus Laboratory*.

Sebuah *VLAN* adalah IP *subnetwork* logika terpisah. *VLAN* memungkinkan beberapa subnet ada pada peralatan jaringan yang sama. Untuk berkomunikasi pada *VLAN* yang sama, masing-masing harus memiliki alamat IP dan *subnet mask* yang konsisten untuk *VLAN*

tersebut. *switch* harus dikonfigurasi dengan *VLAN* dan masing-masing *port* dalam *VLAN* harus ditugaskan ke *VLAN*. *VLAN* memiliki manfaat seperti keamanan, pengurangan biaya, kinerja yang lebih tinggi dan mengurangi *broadcast*. (Barnes dan Sakandar, 2004).

Manfaat yang diharapkan adalah mengoptimasi penggunaan peralatan jaringan *Cyber Campus Laboratory*, memudahkan manajemen dan monitoring jaringan bagi pengelola jaringan karena jaringan sudah disegmentasi. Hal ini berguna untuk memantau penggunaan *bandwith* dan frekuensi penggunaan jaringan pada setiap lokasi.

### **METODE PENELITIAN**

Observasi dilakukan di Universitas Stikubank Semarang untuk mendapatkan informasi yang dibutuhkan dalam merancang *VLAN*. Observasi terutama difokuskan pada peralatan yang dimiliki dan lokasi *hotspot* di kampus Mugas. Beberapa literatur juga digunakan sebagai dasar pembuatan topologi jaringan.

Jack (2006) mengemukakan bahwa jaringan hirarkis lebih mudah untuk mengelola dan memperluas jaringan. Dengan memisahkan berbagai fungsi yang ada pada jaringan, desain jaringan menjadi modular, yang memfasilitasi skalabilitas dan kinerja. Model desain khas hirarkis dibagi menjadi tiga lapisan: *Core, Distribution* dan *Access*. Lapisan core penting untuk interkoneksi antar perangkat layer distribusi, juga dapat terhubung ke sumber daya internet. Lapisan distribusi mengontrol aliran lalu lintas jaringan dan melakukan fungsi routing antar LAN /*VLAN* yang didefinisikan pada lapisan akses. Lapisan akses meliputi *router, switch, bridge, hub, dan access point* (AP). Tujuan utama dari lapisan akses adalah<br>untuk menyediakan sarana untuk untuk menyediakan sarana untuk menghubungkan perangkat ke jaringan dan mengendalikan perangkat yang diizinkan untuk berkomunikasi pada jaringan.

Cisco (2010) memberikan cara efektif untuk menerapkan *inter-vlan* melalui *router-ona-stick inter-VLAN*. Cara ini hanya menggunakan satu kabel untuk menghubungkan semua *VLAN* yang diatur pada *switch* ke *router*. Agar *router* mengenali semua *subnet* dan dapat mengantarkan data dari suatu *subnet* ke *subnet* yang lain, *router* memanfaatkan *sub interface* pada suatu *port fast ethernet*.

Perancangan topologi jaringan *Cyber Campus Laboratory* pada penelitian ini memisahkan jaringan berdasarkan lokasi pengguna. Perancangan meliputi penggunaan peralatan dan *ip address VLAN*. Untuk mensimulasikan desain jaringan *VLAN*, digunakan *software Packet Tracer*. Untuk menguji keberhasilan rancangan didasarkan pada kemampuan memisahkan / segmentasi jaringan.

### **HASIL DAN PEMBAHASAN**

Desain Topologi Jaringan di Unisbank disusun secara hirarki, dibagi menjadi tiga level yang memiliki fungsi dan tugas yang berbeda sebagai berikut :

1. Lapisan Inti

Lapisan ini menjadi pusat koneksi dengan jaringan luar (WAN)/internet, fungsi dari level core adalah sebagai routing data antar segmen

jaringan di bawahnya dengan jaringan luar/internet.

## 2. Lapisan Distribusi

Lapisan ini dioperasikan oleh beberapa perangkat yang memiliki tugas *routing* antar jaringan lokal, filtering paket, manajemen *bandwidth*, penghubung dan pengatur jalur *VLAN* untuk jaringan di bawahanya.

3. Lapisan Akses

Lapisan akses berisi beberapa perangkat yang berhubungan langsung dengan *end device/ user.* Perangkat yang berada pada level ini meliputi *switch* dan *access point* karena tugasnya untuk meneruskan paket ke pengguna akhir.

Jaringan di Universitas Stikubank terdiri dari beberapa bagian yang dikelola oleh Pusat Pengembangan ICT (P2ICT). *Cyber Campus Laboratory* (CCL) merupakan salah satu bagian dari keseluruhan jaringan tersebut. CCL menangani Lab. CCL yang disediakan untuk memfasilitasi mahasiswa dalam mengakses internet dan pelayanan *hotspot*. Sehingga untuk jaringan CCL sendiri hanya perlu rancangan pada lapisan distribusi dan akses.

# **1. Desain Jaringan**

Rancangan jaringan CCL dipisahkan menjadi 3 segmen utama yakni :

1. WAN

2. Jaringan Lab. CCL yang terdiri dari 30 Client

3. Jaringan *Hotspot* yang terdiri dari 7 *Hotspot*, terletak pada 7 lantai di Kampus Mugas, yaitu l antai 1,2,5,6,7,8 dan 9.

Desain jaringan *VLAN Cyber Campus Laboratory* yang meliputi ketiga jaringan tersebut di hubungkan dengan sebuah *router* distribusi. (gambar 1).

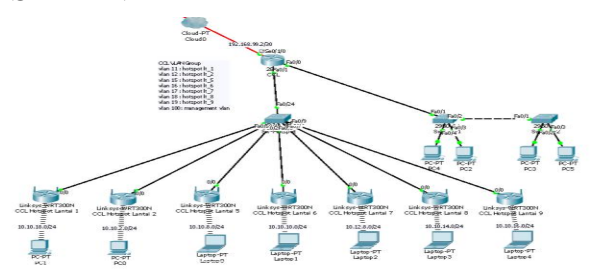

Gambar 1. Desain topologi *VLAN*

Untuk menerapkan sistem *VLAN* pada segmentasi jaringan *hotspot* CCL digunakan perangkat sebagai berikut : tugasnya untuk meneruskan paket ke pengguna akhir.

- 1. *Router* Mikrotik RB 750 sebanyak 1 Unit
- 2. Wireless *Router* RB 433 sebanyak 7 Unit
- 3. *switch* Manageble 3Com 2226-SFP Plus
- 4. Kabel UTP dan Konektor RJ-45 9 Unit

### **2. Skema** *VLAN*

Pada Laboratorium CCL, semua client dirancang menggunakan satu alamat jaringan, sedangkan pada *hotspot* dibagi menjadi 7 alamat jaringan. Alamat untuk menghubungkan *switch* dan *hotspot* diberikan sebagai berikut:

- 1. *Hotspot* 1 : 10.10.201.0/30
- 2. *Hotspot* 2 : 10.10.202.0/30
- 3. *Hotspot* 3 : 10.10.205.0/30
- 4. *Hotspot* 4 : 10.10.206.0/30
- 5. *Hotspot* 5 : 10.10.207.0/30
- 6. *Hotspot* 6 : 10.10.208.0/30
- 7. *Hotspot* 7 : 10.10.209.0/30

Pada setiap network terdapat 2 ip address yang bisa digunakan oleh *VLAN* dan *router* pada setiap lantai. Alamat pertama diberikan untuk *VLAN* dan alamat kedua untuk *router*.Karena keterbatasan *port* pada *router*,

maka segmentasi jaringan diimplementasikan pada jaringan *hotspot* dengan sekema sebagai berikut:

- 1. *VLAN* 11
	- Lokasi : *Hotspot* Lantai 1
	- Network Address : 10.10.201.0/30
	- Port *switch* : 1, 25
	- Port *Router* : eth3
- 2. *VLAN* 12
	- Lokasi : *Hotspot* Lantai 2
	- Network Address · 10.10.202.0/30
	- Port *switch* : 2, 25
- Port *Router* : eth3
- 3. *VLAN* 15
	- Lokasi : *Hotspot* Lantai 5
	- Network Address: 10.10.205.0/30
	- Port *switch* : 5, 25
	- Port *Router* : eth<sub>3</sub>
- 4. *VLAN* 16
	- Lokasi : *Hotspot* Lantai 6
	- Network Address : 10.10.206.0/30
	- Port *switch* : 6, 25
	- Port *Router* : eth3
- 5. *VLAN* 17
	- Lokasi : *Hotspot* Lantai 7
	- Network Address : 10.10.207.0/30
	- Port *switch* : 13, 25
	- Port *Router* : eth3
- 6. *VLAN* 18
	- Lokasi : *Hotspot* Lantai 8
	- Network Address : 10.10.208.0/30
	- Port *switch* : 14, 25
	- Port *Router* : eth3
- 7. *VLAN* 19
	- Lokasi : *Hotspot* Lantai 9
	- Network Address : 10.10.209.0/30
	- Port *switch* : 15, 25
	- Port *Router* : eth3

Skema *port* pada *switch* adalah sebagai berikut :

- 1. Port 1 terhubung ke *Router hotspot* lantai 1 sebagai *Access Mode*
- 1. Port 2 terhubung ke *Router hotspot* lantai 2 sebagai *Access Mode*
- 2. Port 5 terhubung ke *Router hotspot* lantai 5 sebagai *Access Mode*
- 3. Port 6 terhubung ke *Router hotspot* lantai 6 sebagai *Access Mode*
- 4. Port 13 terhubung ke *Router hotspot* lantai 7 sebagai *Access Mode*
- 5. Port 14 terhubung ke *Router hotspot* lantai 8 sebagai *Access Mode*
- 6. Port 15 terhubung ke *Router hotspot* lantai 9 sebagai *Access Mode*
- 7. Port 25 terhubung ke *port Hotspot* pada *Router* CCL sebagai *Trunk*

Skema Port pada Mikrotik RB 750 *Router* CCL:

- 1. Port 3 terhubung ke *port* 25 *switch* 3Com sebagai *Trunk VLAN Hotspot*.
- 2. Port 2 terhubung ke *port* 26 *switch* 3Com sebagai Access LAB.
- 3. Port 1 terhubung ke *port Router* WAN.

#### **3. Konfigurasi** *VLAN*

*VLAN* diterapkan pada perangkat *switch*. Berikut ini adalah langkah-langkah konfigurasi *VLAN* pada *switch* 3Com 2226-SFP Plus dan *Router* CCL Mikrotik RB750 :

- 1. Aktivasi *WebPanel* pada *switch* dengan menggunakan kabel Serial.
- 2. Pemberian Alamat IP 10.10.220.2/30 untuk *switch port* 25.
- 3. Setting *Username* dan *password*.
- 4. Pemberian alamat IP 10.10.220.1/30 untuk *port Hotspot* di *Router* CCL Mikrotik RB750.
- 5. Masuk ke browser dengan alamat ip 10.10.220.2
- 6. Login dengan username dan password yang sudah di set.
- 7. Pembuatan *VLAN* 11 untuk Port 1 dan *port* 25
- 8. Pembuatan *VLAN* 12 untuk *port* 2 dan *port* 25
- 9. Pembuatan *VLAN* 15 untuk *port* 5 dan *port* 25
- 10. 10.Pembuatan *VLAN* 16 untuk Port 6 dan *port* 25
- 11. Pembuatan *VLAN* 17 untuk Port 13 dan *port* 25
- 12. Pembuatan *VLAN* 18 untuk *port* 14 dan *port* 25
- 13. Pembuatan *VLAN* 19 untuk *port* 15 dan *port* 25
- 14. Verifikasi *VLAN* pada *switch* 3Com 2226 SFP Plus. Hasil verifikasi seperti pada gambar 2.

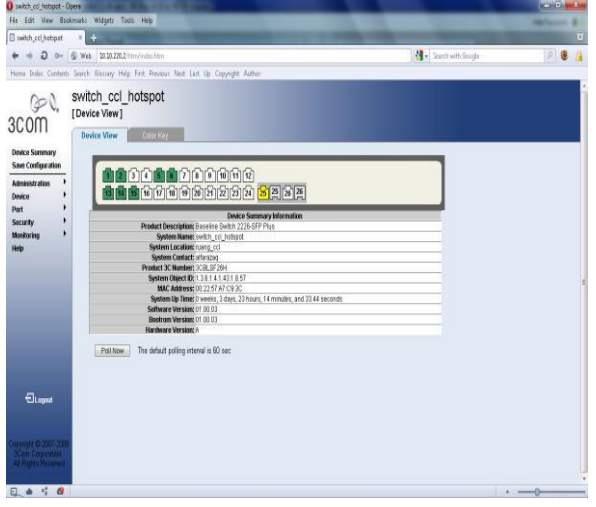

Gambar 2. Hasil verifikasi *switch*

- 15. Pembuatan *VLAN* 11 pada *port hotspot* Mikrotik RB 750
	- *Name* : lantai-1
	- *VLAN ID* : 11
	- *Interface* :*Hotspot*
	- *Use Service Tag* :

Untuk mengatur konfigurasi tersebut melalui *interface* seperti pada gambar 3.

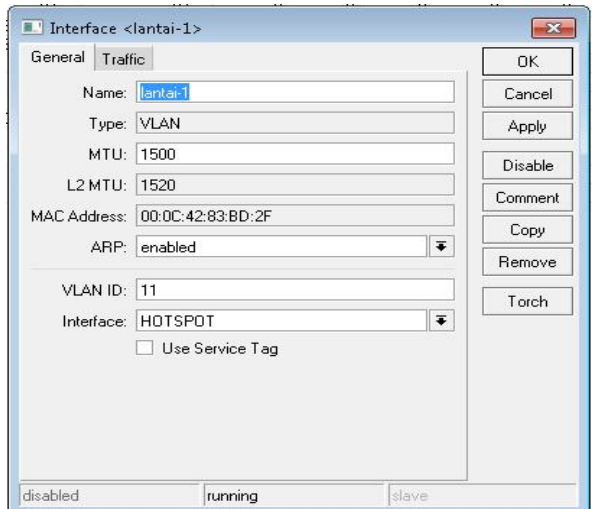

Gambar 3. Konfigurasi interface

- 16. Pembuatan *VLAN* 12 pada *port hotspot* Mikrotik RB 750
	- *Name* : lantai-2
	- *VLAN ID* : 12
	- *Interface* : *Hotspot*
	- *Use Service Tag* :
- 17. Pembuatan *VLAN* 15 pada *port hotspot* Mikrotik RB 750
	- *Name* : lantai-5
	- *VLAN ID* : 15
	- *Interface* : *Hotspot*
	- *Use Service Tag* :
- 18. Pembuatan *VLAN* 16 pada *port hotspot* Mikrotik RB 750
	- *Name* : lantai-6
	- *VLAN ID* : 16
	- *Interface* : *Hotspot*
	- *Use Service Tag* :
- 19. Pembuatan *VLAN* 17 pada *port hotspot* Mikrotik RB 750
	- *Name* : lantai-7
	- *VLAN ID* : 17
	- *Interface* : *Hotspot*
	- *Use Service Tag* :
- 20. Pembuatan *VLAN* 18 pada *port hotspot* Mikrotik RB 750
	- *Name* : lantai-8
	- *VLAN ID* : 18
	- *Interface* : *Hotspot*
	- *Use Service Tag* :
- 21. Pembuatan *VLAN* 19 pada *port hotspot* Mikrotik RB 750
	- *Name* : lantai-9
	- *VLAN ID* : 19
	- *Interface* : *Hotspot*
	- *Use Service Tag* :
- 22. Verifikasi *VLAN* pada *port hotspot* Mikrotik

RB 750. Hasil verifikasi akan tampil seperti pada gambar 4.

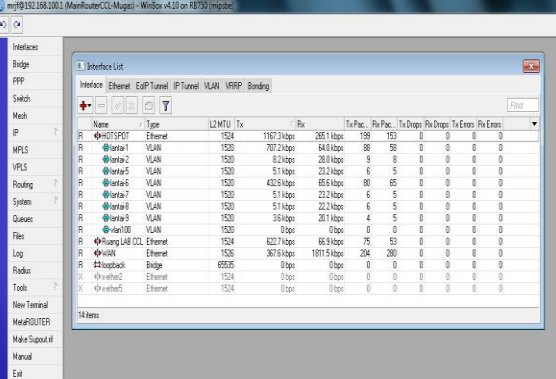

Gambar 4. Hasil Verifikasi *Router*

- 23. Pemberian Alamat IP pada setiap *VLAN*
	- *VLAN* 11 : 10.10.201.1/30
	- *VLAN* 12 : 10.10.202.1/30
	- *VLAN* 15 : 10.10.203.1/30
	- $\cdot$  *VLAN* 16 : 10.10.206.1/30
	- *VLAN* 17 : 10.10.207.1/30
	- $\cdot$  *VLAN* 18 : 10.10.208.1/30
	- *VLAN* 19 : 10.10.209.1/30
- 24. Pembuatan *VLAN* 11 pada *Router* Lantai 1
	- *Name* :*VLAN*11
	- *VLAN ID* : 11
	- *Interface* : LAN
	- Alamat IP *VLAN*: 10.10.201.2/30
- 25. Pembuatan *VLAN* 12 pada *Router* Lantai 2
	- *Name* :*VLAN*12
	- *VLAN ID* : 12
	- *Interface* : LAN
	- Alamat IP *VLAN*: 10.10.202.2/30
- 26. Pembuatan *VLAN* 15 Pada *Router* Lantai 5
	- *Name* :*VLAN*15
	- *VLAN ID* : 15
	- *Interface* : LAN
	- Alamat IP *VLAN*: 10.10.205.2/30
- 27. Pembuatan *VLAN* 16 Pada *Router* Lantai 6
	- *Name* :*VLAN*16
	- *VLAN ID* : 16
	- *Interface* : LAN
	- Alamat IP *VLAN*: 10.10.206.2/30
- 28. Pembuatan *VLAN* 17 Pada *Router* Lantai 7
	- *Name* :*VLAN*17
	- *VLAN ID* : 17
	- *Interface* : LAN
	- Alamat IP *VLAN*: 10.10.207.2/30
- 29. Pembuatan *VLAN* 18 Pada *Router* Lantai 8
	- *Name* :*VLAN*18
	- $\cdot$  *VLAN ID* : 18
	- *Interface* : LAN
	- Alamat IP *VLAN*: 10.10.208.2/30
- 30. Pembuatan *VLAN* 19 Pada *Router* Lantai 9
	- *Name* :*VLAN*19
	- $\cdot$  *VLAN ID* : 19
	- *Interface* : LAN
	- Alamat IP *VLAN*: 10.10.209.2/30

### **4. Pengujian** *VLAN*

Pengujian *VLAN* dilakukan dengan memanfaatkan perintah *tourch* yang dilakukan dari *Router* CCL Mikrotik RB 750 dengan konfigurasi sebagai berikut :

- *Interface* : HOTSPOT
- *Entry Timeout* : 00:00:03
- *Src Address* : 0.0.0.0/0
- *Src Address* : Show
- *VLAN* ID : Show

Maka di dapatkan hasil seperti pada gambar 5.

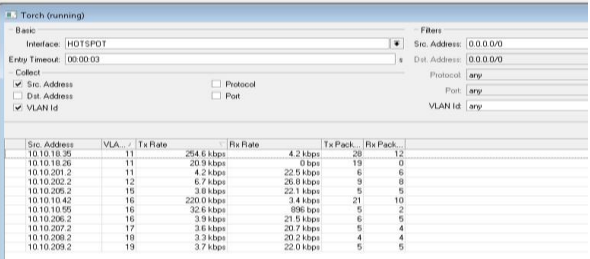

### Gambar 5. Pengujian *VLAN*

Perintah *tourch* dapat mendeteksi *packet flow* dari jaringan mana dengan cara melihat *VLAN* Id yang tampil pada tabel *tourch*. Dengan demikian lalulintas data yang mengalir dari *router hotspot* ke *router* CCL yang melewati *switch* sudah tersegmentasi.

Dengan adanya *VLAN*, *Packet Broadcast* telah terpisah menjadi 7 *domain*, setiap lantai *hotspot* telah terpisahkan area *broadcast*nya. Dibandingkan dengan tanpa *VLAN*, maka *packet broadcast* hanya ada satu *domain* yang besar untuk semua *router hotspot*.

### **KESIMPULAN**

Berdasarkan hasil dan pembahasan pada penelitian ini dapat disimpulkan hal-hal sebagai berikut:

- 1. Segmentasi jaringan dapat digunakan untuk membedakan jaringan berdasarkan fungsinya dan memudahkan memonitor jaringan.
- 2. *VLAN* merupakan salah satu cara untuk<br>mensegmentasi jaringan dan dapat mensegmentasi jaringan dan dapat diterapkan pada jaringan CCL Universitas Stikubank.
- 3. Dengan adanya segmentasi dengan *VLAN* akan mengurangi *broadcast* dalam jaringan. Hal ini akan berpengaruh pada *traffic* jaringan.

### **SARAN**

Saran yang dapat kami berikan untuk pengembangan jaringan ini adalah:

- 1. Untuk mendapatkan desain yang ideal diperlukan ketersediaan perangkat yang memadai.
- 2. Penelitian dapat dikembangkan untuk menambahkan faktor keamanan jaringan.

#### **DAFTAR PUSTAKA**

- Barnes D. dan Sakandar B., 2004, Cisco LAN *switch*ing Fundamentals, Cisco System Inc.
- Jack T., 2006, Building Cisco Multilayer *switched Networks, Cisco System Inc.*<br>Cisco Networking Academy, 2010, CCNA
- Exploration Course Booklet: LAN *switch*ing and Wireless, Version 4.0, Cisco Systems, Inc.